# ASR 9000 nV ontkoppelingsprocedure  $\overline{\phantom{a}}$

# Inhoud

Inleiding Voorwaarden Vereisten Gebruikte componenten Achtergrondinformatie ASR9k nV Cluster - Grondbeginselen en overwegingen Ethernet Out of Band Channel (EOBC) Inter Rack Links (IRL) Scenario's voor splitter IRL omlaag EOBC omlaag Split Brain **Bundels** L2-domein Single Home-services **Beheertoegang** ASR 9000 declusteringsprocedure De begintoestand Controlelijst voor het onderhoudsvenster (MW) Stap 1. Log in in op het ASR 9000-cluster en controleer de huidige configuratie Stap 2. Minimale IRL-drempel voor het standby-chassis instellen Stap 3. Sluit alle IRL af en controleer de fout-uitschakelen interfaces op chassis 1 Stap 4. Sluit alle EOBC-links af en controleer de status ervan Stap 5. Log in in op de actieve RSP van chassis 1 en verwijder oude configuratie Stap 6. Opstartchassis 1 in ROMMON-modus Stap 7. Uitschakelen CLuster-variabelen op chassis 1 in ROMMON op beide RSP's Stap 8. Boot Chassis 1 als een standalone systeem en stel het dienovereenkomstig in Stap 9. Core-services voor herstel op chassis 1 Stap 10. failover - Log in op het actieve RSP van chassis 0 en breng alle interfaces in de status Error-Disable Stap 11. Zuidkant herstellen op chassis 1 Stap 12. Log in in op het actieve RSP van chassis 0 en verwijder de configuratie Stap 13. Opstartchassis 0 in ROMMON Stap 14. Unset Cluster Variables op Chassis 0 in ROMMON op beide RSP's Stap 15. Boot Chassis 0 als een standalone systeem en stel het dienovereenkomstig in Stap 16. Core-services op chassis herstellen 0 Stap 17. Zuidkant herstellen op chassis 0 Bijlage 1: Configuratie met één chassis Wijzigingen in algemene configuratie Bundeloverzicht

# Inleiding

In dit document worden enkele van de nV-clusterfuncties van de ASR 9000 beschreven en wordt beschreven hoe u het programma kunt declusteren.

De procedure is in een echte omgeving getest met Cisco-klanten die al hebben besloten voor het proces van declustering dat in dit document wordt uitgelegd.

# Voorwaarden

## Vereisten

Cisco raadt kennis van de volgende onderwerpen aan:

- $\cdot$  IOS XR
- ASR 9000 platform
- nV-clusterfunctie

## Gebruikte componenten

De informatie in dit document is gebaseerd op ASR 9000 platform waarop IOS XR 5.x wordt uitgevoerd.

De informatie in dit document is gebaseerd op de apparaten in een specifieke laboratoriumomgeving. Alle apparaten die in dit document worden beschreven, hadden een opgeschoonde (standaard)configuratie. Als uw netwerk live is, moet u zorgen dat u de potentiële impact van elke opdracht begrijpt.

# Achtergrondinformatie

Product Business Unit (BU) kondigde End-of-Sale (EOS) voor nV Cluster op het ASR 9000 platform aan: [End-of-sale en end-of-life aankondiging voor Cisco nV-cluster](/content/en/us/products/collateral/routers/asr-9000-series-aggregation-services-routers/eos-eol-notice-c51-739355.html)

Zoals u kunt lezen in de aankondiging, de laatste dag om dit product te bestellen is 15 januari 2018, en de laatste ondersteunde release voor nV-cluster is IOS-XR 5.3.x.

Mijlpalen die u moet kennen, worden in deze tabel vermeld:

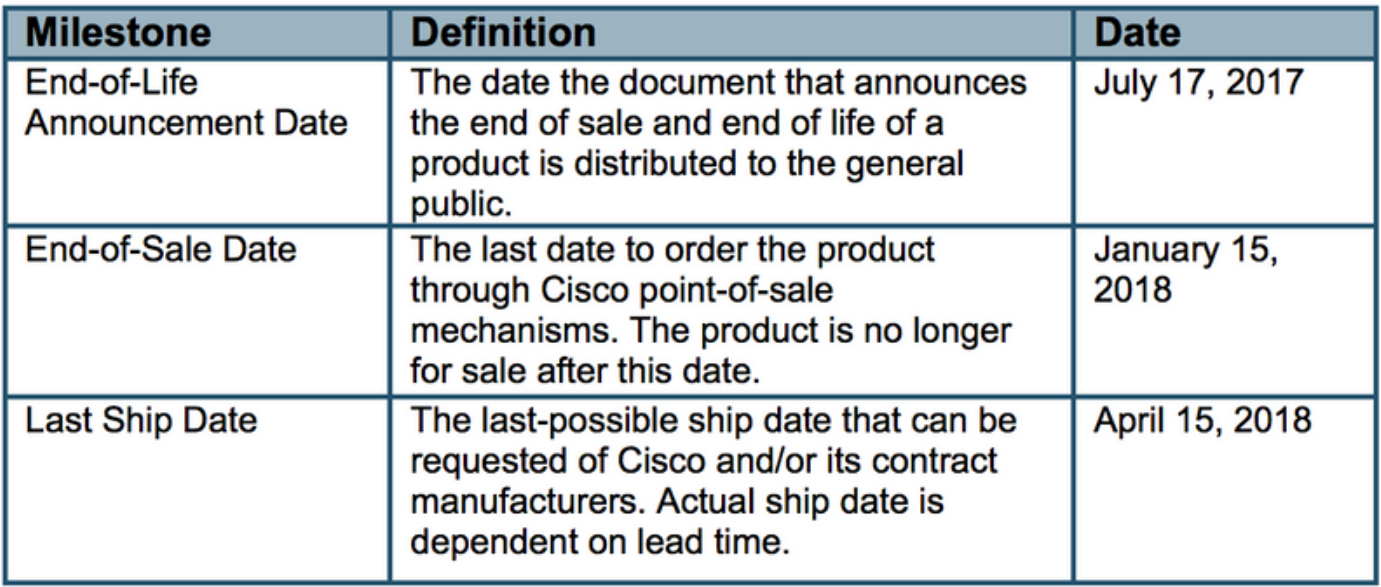

# ASR9k nV Cluster - Grondbeginselen en overwegingen

Het doel van deze sectie is een korte vernieuwing te bieden met betrekking tot clusterinstellingen en concepten die nodig zijn om de volgende secties van dit document te begrijpen.

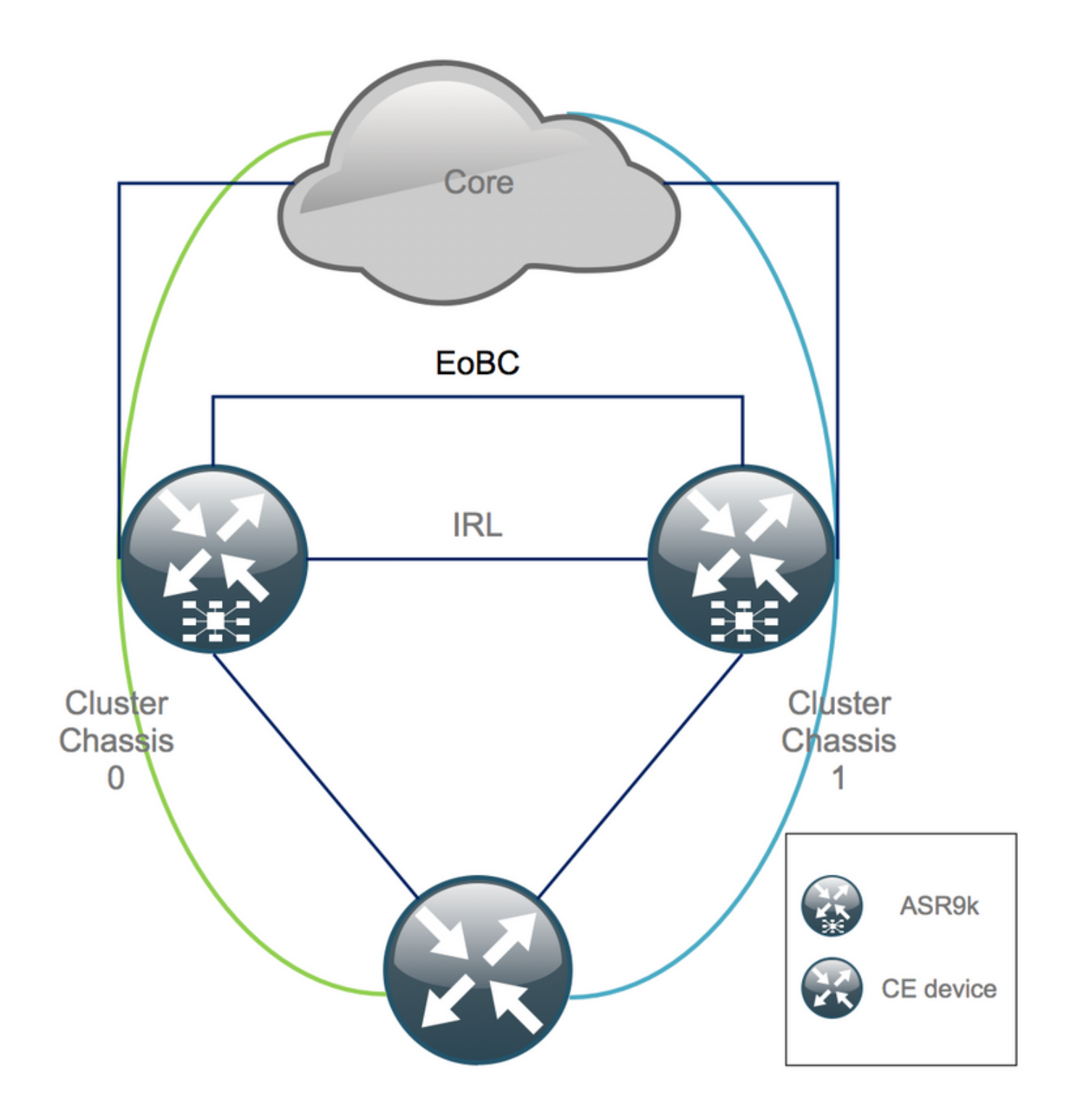

# Ethernet Out of Band Channel (EOBC)

Het Ethernet Out of Band-kanaal breidt het besturingsplane tussen de twee ASR9k-chassis uit en bestaat idealiter uit 4 verbindingen die een mesh tussen Route Switch Processor (RSP) van verschillende chassiscomponenten bouwen. Deze instelling biedt extra redundantie in het geval van een EOBC-koppelingsfout. Unidirectionele Link Detection Protocol (UDLD) garandeert bidirectionele gegevensdoorgifte en detecteert snel koppelingsfouten. Storing van alle EOBCkoppelingen heeft ernstige gevolgen voor het clustersysteem en kan ernstige gevolgen hebben die later in de sectie Split Node Scenarios worden gepresenteerd.

# Inter Rack Links (IRL)

De Inter Rack Links breidt het dataplatform uit tussen de twee ASR9k-chassis. Idealiter gaan alleen protocolpunt- en protocolinjectiepakketten over de IRL, behalve voor single-homed

services, of tijdens netwerkstoringen. In theorie zijn alle eindsystemen dual-homed met een koppeling naar beide ASR9K-chassis. Net als bij de EOBC-links loopt UDLD bovenop de IRL om de tweerichtingsgezondheid van de links te bewaken.

Een IRL-drempel kan worden gedefinieerd om te voorkomen dat verstopte IRL pakketten laat vallen in het geval van LC-falen, bijvoorbeeld. Als het aantal IRL-koppelingen onder de ingestelde drempelwaarde voor dat chassis valt, worden alle interfaces van het chassis met de fout uitgeschakeld en uitgeschakeld. Dit isoleert in feite het betrokken chassis en zorgt ervoor dat al het verkeer door het andere chassis stroomt.

Opmerking: de standaardconfiguratie is gelijk aan *minimum 1 backup-rack-interfaces van nv*randgegevens, wat betekent dat als er geen IRL is in de doorstuurstatus de back-up toegewezen shelf Controller (DSC) is geïsoleerd.

### Scenario's voor splitter

In deze onderafdeling vindt u de verschillende storingsscenario's die kunnen worden aangetroffen bij het omgaan met ASR9k clusters:

#### IRL omlaag

Dit is het enige scenario met een splitsknooppunt dat kan worden verwacht tijdens het ontglanzen, of als een van de chassis onder de IRL-drempel valt en daardoor geïsoleerd raakt.

#### EOBC omlaag

De twee chassis van de ASR9k kunnen niet als één functioneren zonder het uitgebreide besturingsplane van de EOBC-links. Er zijn periodieke bakens die over de IRL-verbindingen worden uitgewisseld zodat elk chassis zich ervan bewust is dat het andere chassis omhoog is. Hierdoor neemt een van de chassis, meestal het chassis met de Backup-DSC, zichzelf uit dienst en start het opnieuw op. Het Backup-DSC-chassis blijft in de bootlus zolang het de bakens van het Primary-DSC-chassis via de IRL ontvangt.

#### Split Brain

In het Split Brain scenario zijn IRL en EOBC koppelingen naar beneden gegaan en elk chassis verklaart zich als Primary-DSC. Buren netwerkapparaten zien plotseling dubbele router-ID's voor IGP en BGP, wat ernstige problemen in het netwerk kan veroorzaken.

### **Bundels**

Veel klanten maken gebruik van Bundels aan de kant van de Edge en de Core om de installatie van de ASR9K-cluster te vereenvoudigen en in de toekomst de bandbreedte te vergroten. Dit kan problemen veroorzaken bij het ontglanzen als gevolg van verschillende bundelleden die verbinding maken met verschillende chassis. Deze benaderingen zijn mogelijk:

- Maak nieuwe bundels voor alle interfaces die zijn aangesloten op chassis 1 (Backup-DSC).
- Introduceer Multichassis Link Aggregation (MCLAG).

# L2-domein

Splitsen van het cluster kan mogelijk het L2-domein scheiden als er geen switch in de toegang is die de twee zelfstandige chassis met elkaar verbindt. Om te voorkomen dat er zwart gat verkeer, moet u het L2-domein uitbreiden dat kan worden gedaan als u L2 local-connect configureren op de vorige IRL, Pseudo-Wires (PW) tussen het chassis, of gebruik maken van een andere Layer 2 Virtual Private Network (L2VPN) technologie. Aangezien de topologie van het brugdomein met het declusteren verandert, denk aan de mogelijke lusvorming wanneer u de L2VPN technologie van keus selecteert.

Statische routing in de toegang tot een bridge-group Virtual Interface (BVI) interface op het ASR9K-cluster zal waarschijnlijk worden omgezet in een op Hot Standby Router Protocol (HSRP) gebaseerde oplossing waarbij het vorige BVI IP-adres als virtuele IP wordt gebruikt.

## Single Home-services

Single-Homed services hebben een verlengde downtime tijdens de declusteringprocedure.

### Beheertoegang

Tijdens het declusteringsproces is er een korte tijd waarin beide chassis geïsoleerd zijn, ten minste bij de overgang van statische routing (BVI) naar statische routing (HSRP) om onverwachte en asymmetrische routing te voorkomen.

U moet controleren hoe de console en Out of Band-beheertoegang werken voordat u uzelf uitsluit.

# ASR 9000 declusteringsprocedure

## De begintoestand

Stel dat in de begintoestand chassis 0 actief is, terwijl chassis 1 back-up is (voor de eenvoud). In het echte leven zou het andersom kunnen zijn of zelfs RSP1 in chassis 0 zou actief kunnen zijn.

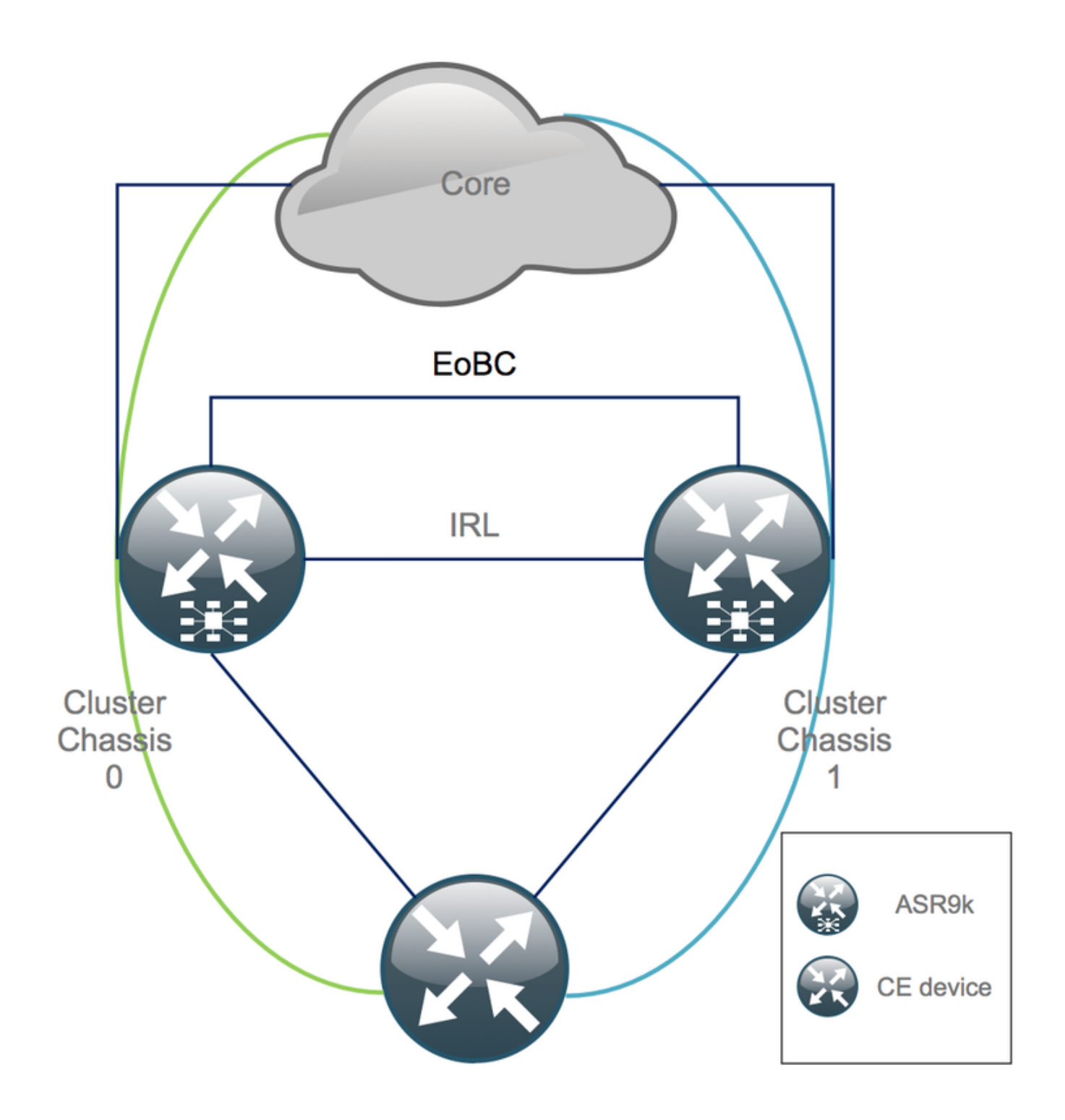

# Controlelijst voor het onderhoudsvenster (MW)

- Bereid de nieuwe configuraties van ASR9K chassis 0 en chassis 1 voor (Admin-Config + Config).
- Bereid de nieuwe configuraties van het eindsysteem voor (Customer Edge (CE), Firewall (FW), Switches, enz.).
- Bereid de nieuwe configuraties van het kernsysteem voor (P-knooppunten, Provider Edge (PE) knooppunten, Route Reflector (RR), enz.).
- Controleer de nieuwe configuraties, bewaar het op het apparaat en op afstand op een TFTP-● server (Trivial File Transfer Protocol).
- Bepaal bereikbaarheidstests die voor/tijdens/na het MW moeten worden uitgevoerd.
- Verzamel besturingsplatformuitgangen voor Interior Gateway Protocol (IGP), BGP-protocol (border Gateway Protocol), Multiprotocol Label Switching (MPLS), Label Distribution Protocol

(LDP), enz. voor/na vergelijking.

RP/0/RSP0/CPU0:Cluster# **sh platform**

• Open een pro-actieve serviceaanvraag met Cisco.

### Stap 1. Log in in op het ASR 9000-cluster en controleer de huidige configuratie

1. Controleer de locatie van het primaire back-upchassis. In dit voorbeeld is het primaire chassis  $0^{\cdot}$ 

RP/0/RSP0/CPU0:Cluster(admin)# **show dsc** --------------------------------------------------------- Node (Seq) Role Serial# State --------------------------------------------------------- 0/RSP0/CPU0 ( 1279475) ACTIVE FOX1441GPND PRIMARY-DSC <<< Primary DSC in Ch1 0/RSP1/CPU0 ( 1223769) STANDBY FOX1432GU2Z NON-DSC 1/RSP0/CPU0 ( 0) ACTIVE FOX1432GU2Z BACKUP-DSC 1/RSP1/CPU0 ( 1279584) STANDBY FOX1441GPND NON-DSC

2. Controleer of alle lijnkaarten (LC)/RSP's in de status "IOS XR RUN" zijn:

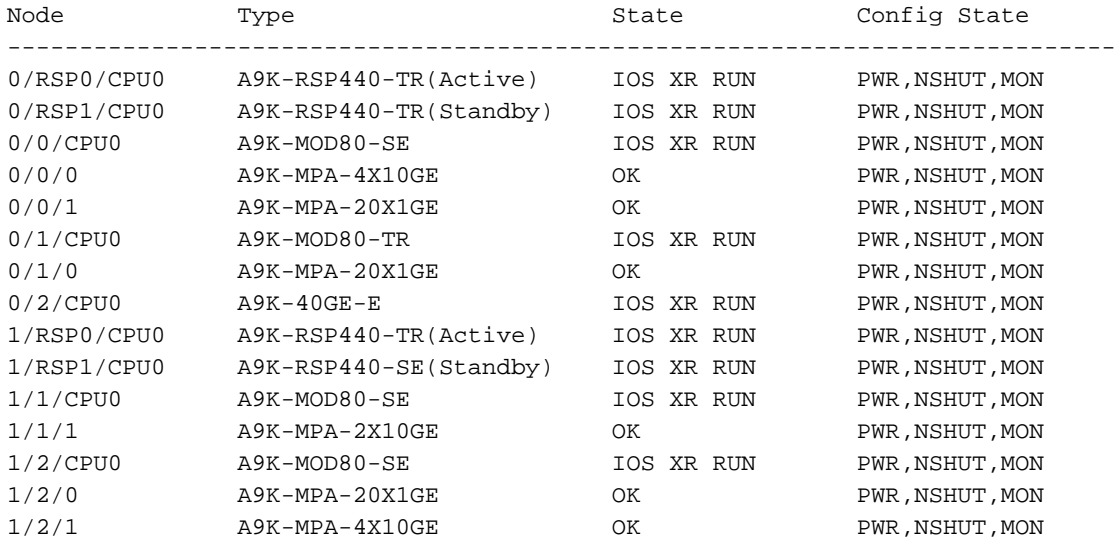

#### Stap 2. Minimale IRL-drempel voor het standby-chassis instellen

Het stand-by chassis is het chassis met de BACK-UP-DSC en wordt uit dienst genomen en eerst gedeclusterd. In dit voorbeeld bevindt de BACK-UP-DSC zich in chassis 1.

Als bij deze configuratie het aantal IRL's onder de ingestelde minimumdrempel valt (1 in dit geval), worden alle interfaces op het gespecificeerde rack (back-uprack - in dit geval chassis 1) uitgeschakeld:

# Stap 3. Sluit alle IRL af en controleer de fout-uitschakelen interfaces op chassis 1

1. Sluit alle bestaande IRL af. In dit voorbeeld ziet u een handmatige uitschakeling van de interface in beide chassis (actieve Ten0/x/x/x en stand-by Ten1/x/x/x):

RP/0/RSP0/CPU0:Cluster(config)#

**interface Ten0/x/x/x shut interface Ten0/x/x/x shut** […] **interface Ten1/x/x/x shut interface Ten1/x/x/x shut** […]

**commit**

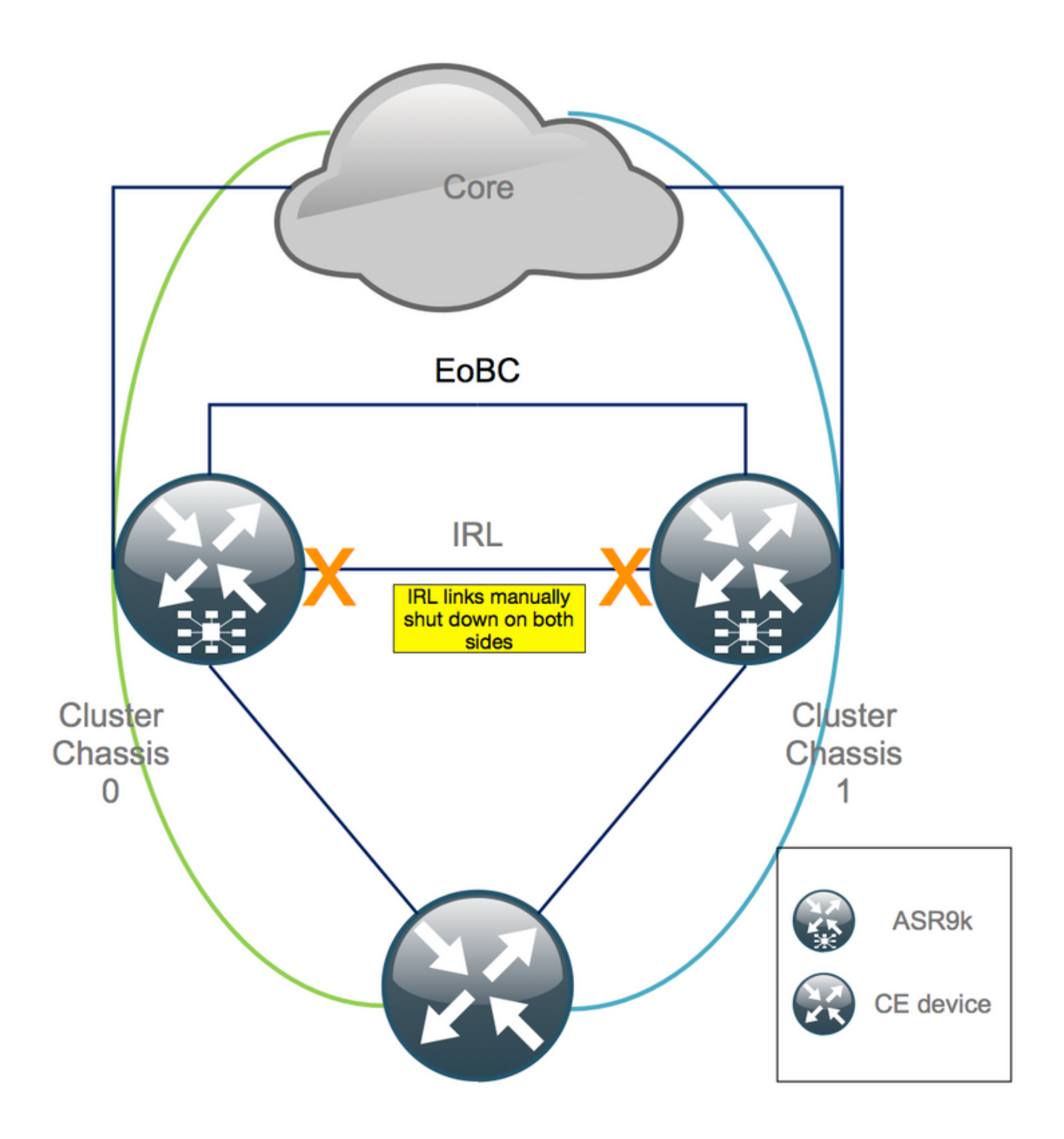

2. Controleer of alle geconfigureerde IRL-opties zijn uitgeschakeld:

RP/0/RSP0/CPU0:Cluster# **show nv edge data forwarding location**

#### Een voorbeeld van <location> is 0/RSP0/CPU0.

Nadat alle IRL is uitgeschakeld, moet chassis 1 volledig van het gegevensvlak zijn geïsoleerd door alle externe interfaces naar de met de fout uitgeschakeld toestand te verplaatsen.

3. Controleer of alle externe interfaces op chassis 1 verkeerd zijn uitgeschakeld en of alle verkeer door chassis 0 stroomt:

RP/0/RSP0/CPU0:Cluster# **show error-disable**

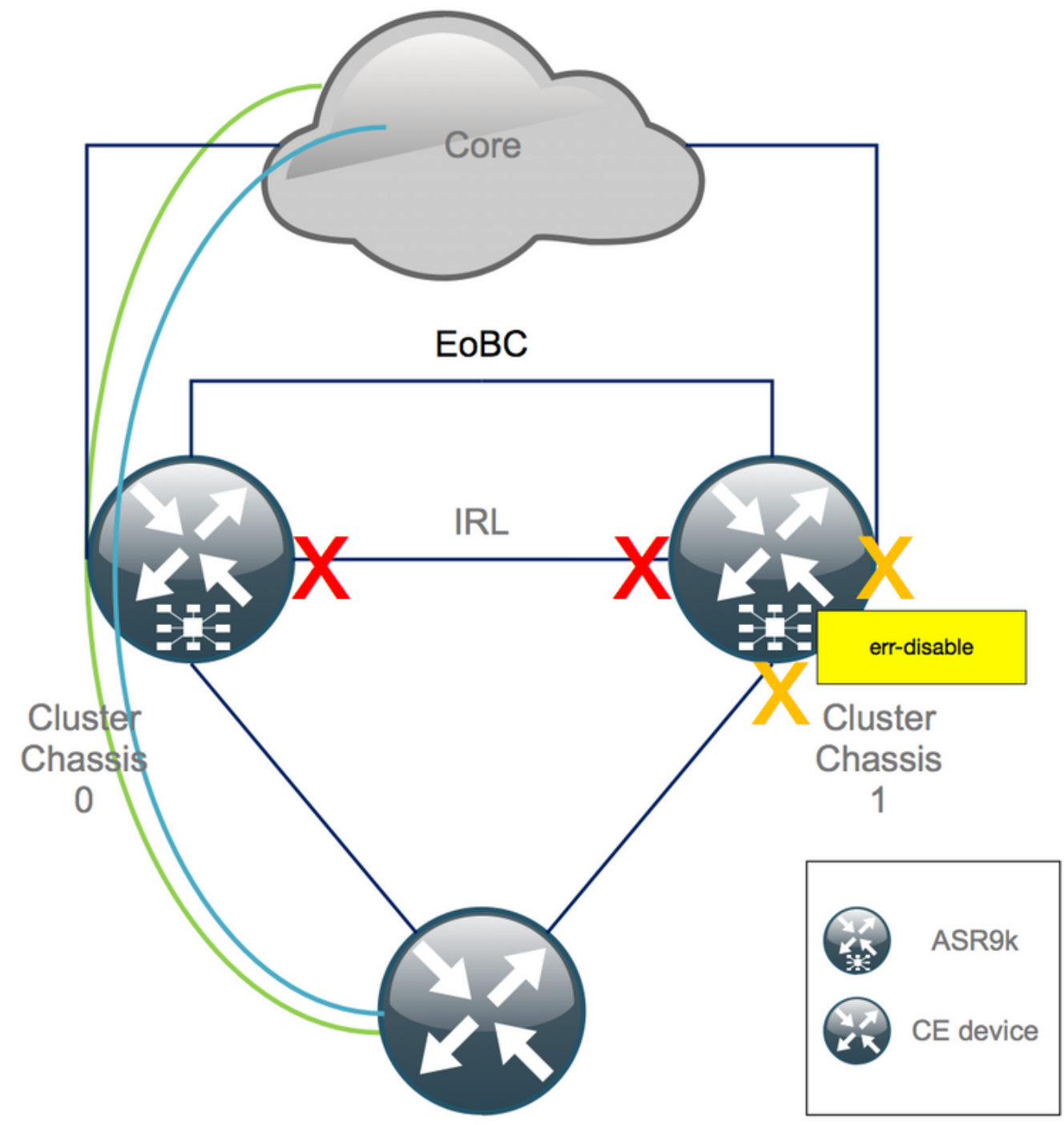

Stap 4. Sluit alle EOBC-links af en controleer de status ervan

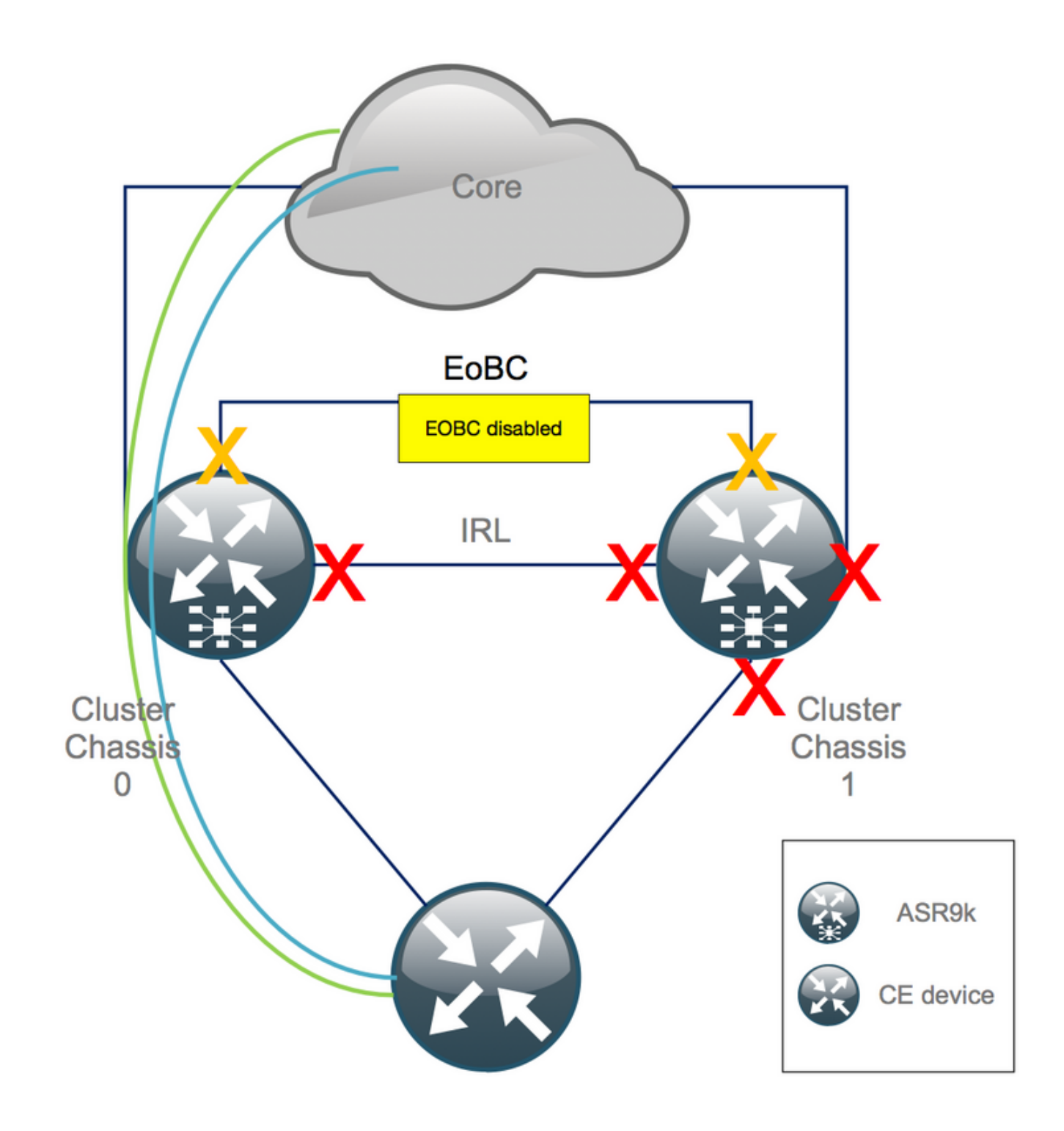

1. EOBC-links op alle RSP's sluiten:

```
RP/0/RSP0/CPU0:Cluster(admin-config)#
nv edge control control-link disable 0 loc 0/RSP0/CPU0
nv edge control control-link disable 1 loc 0/RSP0/CPU0
nv edge control control-link disable 0 loc 1/RSP0/CPU0
nv edge control control-link disable 1 loc 1/RSP0/CPU0
nv edge control control-link disable 0 loc 0/RSP1/CPU0
nv edge control control-link disable 1 loc 0/RSP1/CPU0
nv edge control control-link disable 0 loc 1/RSP1/CPU0
nv edge control control-link disable 1 loc 1/RSP1/CPU0
commit
```
2. Controleer of alle EOBC-koppelingen zijn uitgeschakeld:

RP/0/RSP0/CPU0:Cluster#

**show nv edge control control-link-protocols location 0/RSP0/CPU0**

Na deze stap zijn de Cluster Chassis volledig geïsoleerd van elkaar wat betreft besturing - en dataplaat. Chassis 1 heeft alle koppelingen in de fout-uitschakelstatus.

Opmerking: Vanaf nu moeten configuraties op chassis 1 via de RSP-console worden uitgevoerd en alleen invloed hebben op het lokale chassis!

### Stap 5. Log in in op de actieve RSP van chassis 1 en verwijder oude configuratie

Schakel de bestaande configuratie op chassis 1 uit:

RP/1/RSP0/CPU0:Cluster(config)# **commit replace** RP/1/RSP0/CPU0:Cluster(admin-config)# **commit replace**

Opmerking: u moet eerst de configuratie voor de lopende configuratie vervangen en pas daarna de configuratie van de beheerder wissen. Dit is te wijten aan het feit dat het verwijderen van de IRL drempel in de admin running-configuratie "geen sluit" alle externe interfaces. Dit kan problemen opleveren door dubbele router-ID's, enz.

# Stap 6. Opstartchassis 1 in ROMMON-modus

1. Stel configuratieregister in om op te starten in ROMMON:

RP/1/RSP0/CPU0:Cluster(admin)# **config-register boot-mode rom-monitor location all** 2. Controleer de opstartvariabelen:

RP/1/RSP0/CPU0:Cluster(admin)# **show variables boot**

3. Opnieuw laden van beide RSP's van chassis 1:

RP/1/RSP0/CPU0:Cluster# **admin reload location all** Na deze stap, normaal, laarzen chassis 1 in ROMMON.

## Stap 7. Uitschakelen CLuster-variabelen op chassis 1 in ROMMON op beide RSP's

Waarschuwing: een veldtechnicus moet alle EOBC-koppelingen verwijderen voordat hij doorgaat.

Tip: er is ook een alternatief voor het instellen van systeemclustervariabelen. Controleer sectie Bijlage 2: Stel Cluster variabele in zonder het systeem op te starten in rommon.

1. De standaardprocedure vereist om de consolekabel aan actieve RSP op chassis 1 te verbinden, en unset en synchronisatiecluster ROMMON variabele:

**unset CLUSTER\_RACK\_ID sync** 2. Zet de configuratieregisters terug op 0x102:

**confreg 0x102 reset** Actieve RSP wordt ingesteld.

3. Sluit de consolekabel aan op de stand-by RSP van chassis 1. Idealiter hebben alle 4 RSP's van het cluster consoletoegang tijdens het onderhoudsvenster.

Opmerking: de in deze stap beschreven handelingen moeten worden uitgevoerd op beide RSP's van chassis 1. Actieve RSP moet eerst worden opgestart.

## Stap 8. Boot Chassis 1 als een standalone systeem en stel het dienovereenkomstig in

Idealiter worden de nieuwe configuratie of meerdere configuratie snippets opgeslagen op elk ASR9k chassis en geladen na de deculstering. De juiste configuratiesyntaxis moet eerder in het lab worden getest. Als dit niet het geval is, moet u eerst de console- en MGMT-interfaces configureren voordat u de configuratie op chassis 1 voltooit, hetzij door kopiëren en plakken op Virtual Teletype (VTY), hetzij door de configuratie op afstand te laden van een TFTP-server.

Opmerking: de commando's laden configuratie en commit houden alle interfaces shutdown, wat een gecontroleerde service platform-up mogelijk maakt. **load configuratie** en **commit** vervangen, volledig vervangt de configuratie en brengt de interfaces omhoog. Daarom wordt het aanbevolen om de load config te gebruiken en zich vast te leggen.

Pas de configuratie van aangesloten eindsystemen (FW, Switches, enz.) en kernapparaten (P, PE, RR, enz.) aan chassis 1 aan.

## Stap 9. Core-services voor herstel op chassis 1

- 1. Handmatig ontgrendelen van de kern interfaces eerst.
- 2. Controleer LDP, Intermediate System to Intermediate System (IS-IS of ISIS) en BGPnabijheid/peers.
- 3. Controleer de routingtabellen en zorg ervoor dat alle prefixes zijn uitgewisseld.

Waarschuwing: let op timers zoals ISIS Overload (OL) bit, HSRP-vertraging, BGP Updatevertraging, enzovoort voordat u overschakelt naar de failover!

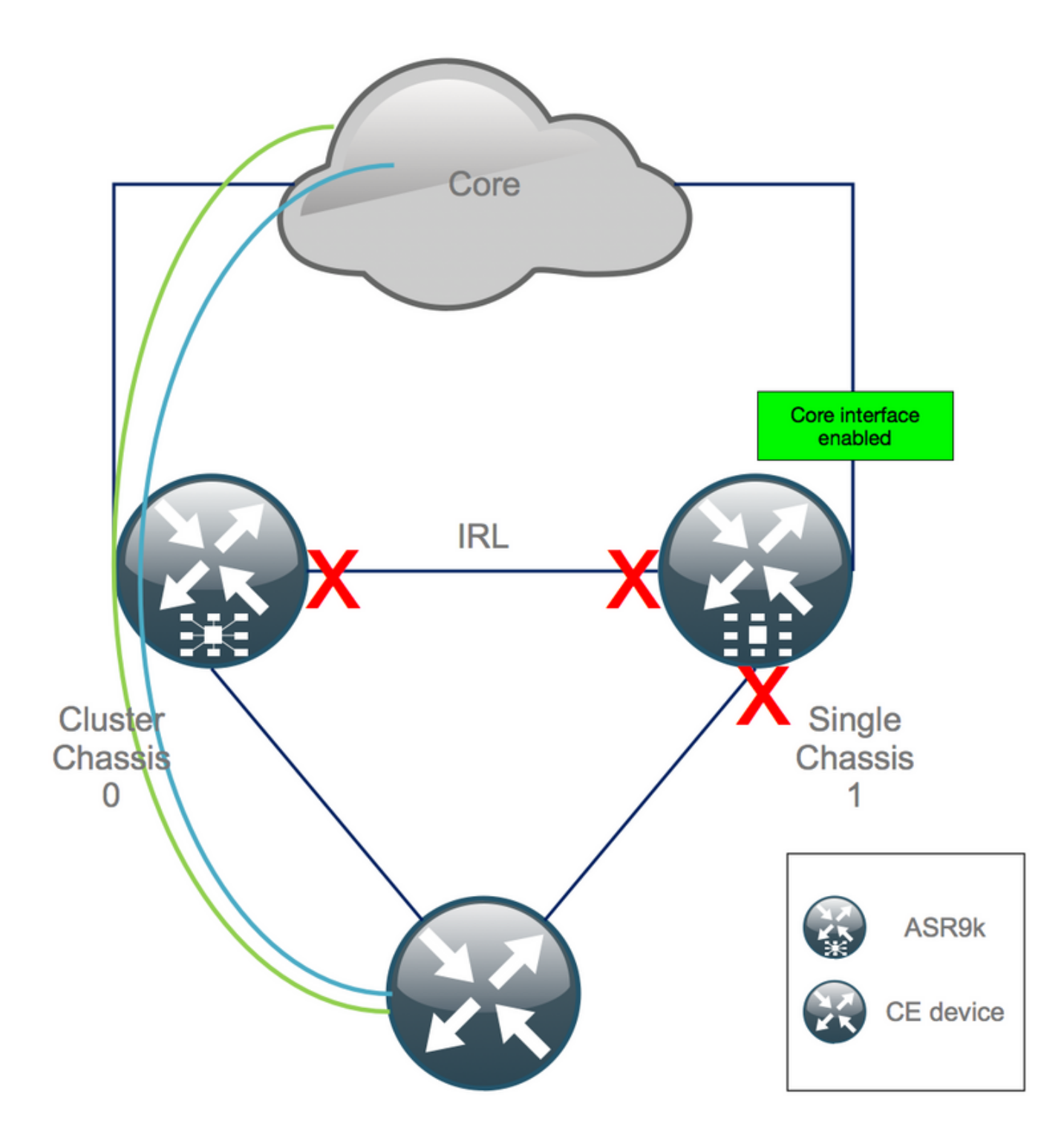

# Stap 10. failover - Log in op het actieve RSP van chassis 0 en breng alle interfaces in de status Error-Disable

Waarschuwing: de volgende stappen veroorzaken verstoring van de service. Chassis 1 zuidwaartse interfaces zijn nog steeds uitgeschakeld, terwijl chassis 0 geïsoleerd is

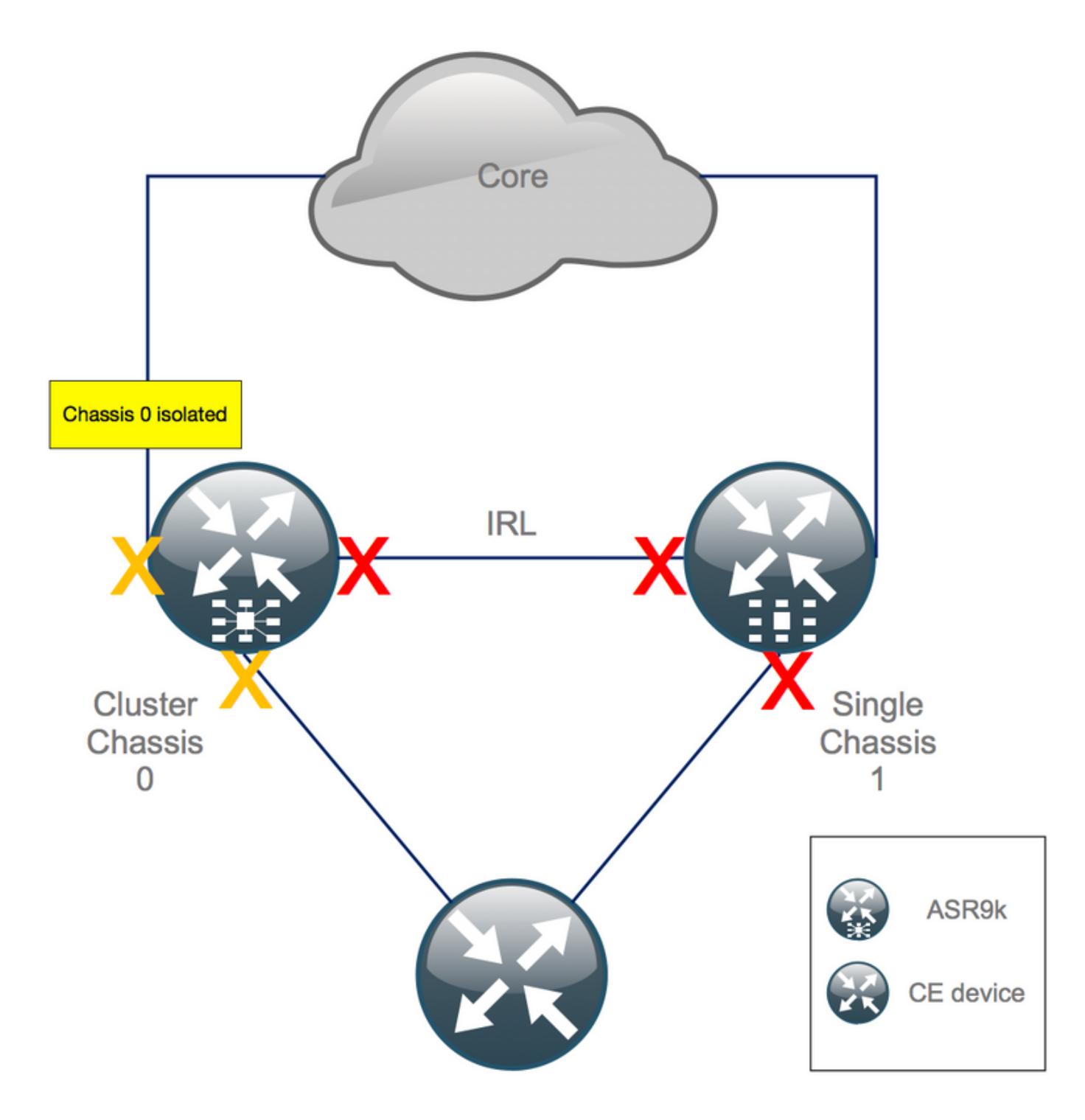

De standaard hold-time is gelijk aan 180's (3x60's) en vertegenwoordigt het slechtste geval voor BGP-convergentie. Er zijn verschillende ontwerpopties en BGP-functies die veel snellere convergentietijd mogelijk maken, zoals BGP Next-Hop Tracking. Veronderstel dat er verschillende leveranciers van 3<sup>e</sup> partij in de kern aanwezig zijn die zich anders gedragen dan Cisco IOS XR, moet u uiteindelijk BGP-convergentie handmatig versnellen met een software die is afgesloten van de BGP-buurten tussen chassis 0 en de RR, of vergelijkbaar, voordat u de failover activeert:

RP/0/RSP0/CPU0:Cluster(admin-config)# **nv edge data minimum 1 specific rack 0** RP/0/RSP0/CPU0:Cluster(admin-config)# **commit**

Aangezien alle IRL is uitgeschakeld, moet chassis 0 worden geïsoleerd en moeten alle externe interfaces worden verplaatst naar de staat waarin de fout is uitgeschakeld.

Controleer of alle externe interfaces op chassis 0 zich in de staat van uitgeschakelde verbinding bevinden:

RP/0/RSP0/CPU0:Cluster# **show error-disable**

Chassis 1 is opnieuw geconfigureerd als een zelfstandige box, zodat er geen defecte interfaces zijn. Het enige wat op chassis 1 nog te doen is de interfaces op de rand omhoog te brengen.

# Stap 11. Zuidkant herstellen op chassis 1

1. geen toegangsinterfaces gesloten.

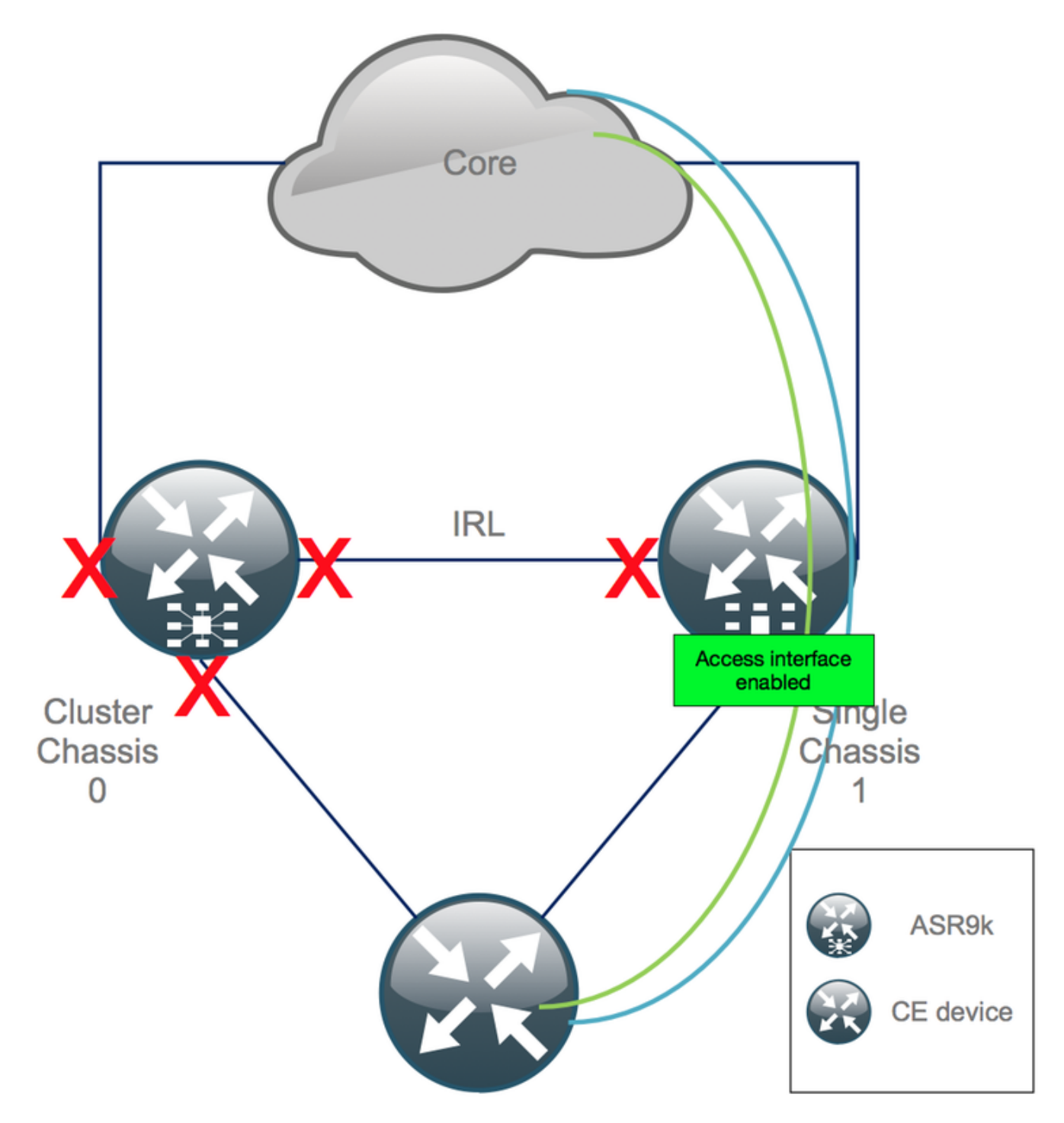

Houd de interconnect link (vorige IRL) nu uit.

<sup>2.</sup> Controleer IGP- en BGP-nabijheid/peerings/DB. Terwijl IGP's en BGP's convergeren, verwacht u wat verkeersverlies te zien op u pings van de externe PE.

## Stap 12. Log in in op het actieve RSP van chassis 0 en verwijder de configuratie

Schakel de bestaande configuratie op actief chassis uit:

RP/0/RSP0/CPU0:Cluster(config)# **commit replace** RP/0/RSP0/CPU0:Cluster(admin-config)# **commit replace**

Opmerking: u moet eerst de configuratie voor de lopende configuratie vervangen en pas daarna de configuratie van de beheerder in werking stellen wissen. Dit is te wijten aan het feit dat het verwijderen van de IRL drempel in de admin running-configuratie alle externe interfaces niet sluit. Dit kan problemen opleveren door dubbele router-ID's, enz.

### Stap 13. Opstartchassis 0 in ROMMON

1. Stel configuratieregister in om op te starten in ROMMON:

RP/0/RSP0/CPU0:Cluster(admin)# **config-register boot-mode rom-monitor location all** 2. Controleer de opstartvariabelen:

RP/0/RSP0/CPU0:Cluster# **admin show variables boot** 3. Laad beide RSP's van standby-chassis opnieuw:

RP/0/RSP0/CPU0:Cluster# **admin reload location all** Na deze stap, normaal, start chassis 0 op in de ROMMON-modus.

### Stap 14. Unset Cluster Variables op Chassis 0 in ROMMON op beide RSP's

1. Sluit de consolekabel aan op de actieve RSP op chassis 0.

2. Unset en sync Cluster ROMMON-variabele:

**unset CLUSTER\_RACK\_ID sync** 3. Zet de configuratieregisters terug op 0x102:

**confreg 0x102 reset** Actieve RSP wordt ingesteld.

4. Sluit de consolekabel aan op de standby RSP op chassis 0.

Opmerking: de in deze stap beschreven handelingen moeten worden uitgevoerd op beide RSP's van chassis 1. Actieve RSP moet eerst worden opgestart.

#### Stap 15. Boot Chassis 0 als een standalone systeem en stel het

## dienovereenkomstig in

Idealiter worden de nieuwe configuratie of meerdere configuratie snippets opgeslagen op elk ASR9k chassis en geladen na de deculstering. De juiste configuratiesyntaxis moet eerder in het lab worden getest. Indien niet, vorm console en MGMT interfaces eerst, alvorens de configuratie op chassis 0 of door VTY (Exemplaar & Deeg) te voltooien of laad ver de configuratie van een server van TFTP.

Opmerking: de commando's laden configuratie en commit houden alle interfaces shutdown, wat een gecontroleerde service platform-up mogelijk maakt. load configuratie en commit vervangen, volledig vervangt de configuratie en brengt de interfaces omhoog. Daarom wordt het aanbevolen om de load config te gebruiken en zich vast te leggen.

Pas de configuratie van aangesloten eindsystemen (FW, Switches, enz.) en kernapparaten (P, PE, RR, enz.) aan chassis 0 aan.

## Stap 16. Core-services op chassis herstellen 0

- 1. Handmatig ontgrendelen van de kern interfaces eerst.
- 2. Controleer LDP, ISIS en BGP-nabijheid/peerings.
- 3. Controleer dat de routing tabellen en zorg ervoor dat alle prefixes zijn uitgewisseld.

Waarschuwing: let op timers zoals ISIS OL-bit, HSRP-vertraging, BGP Update-vertraging, enzovoort voordat u overschakelt naar de failover!

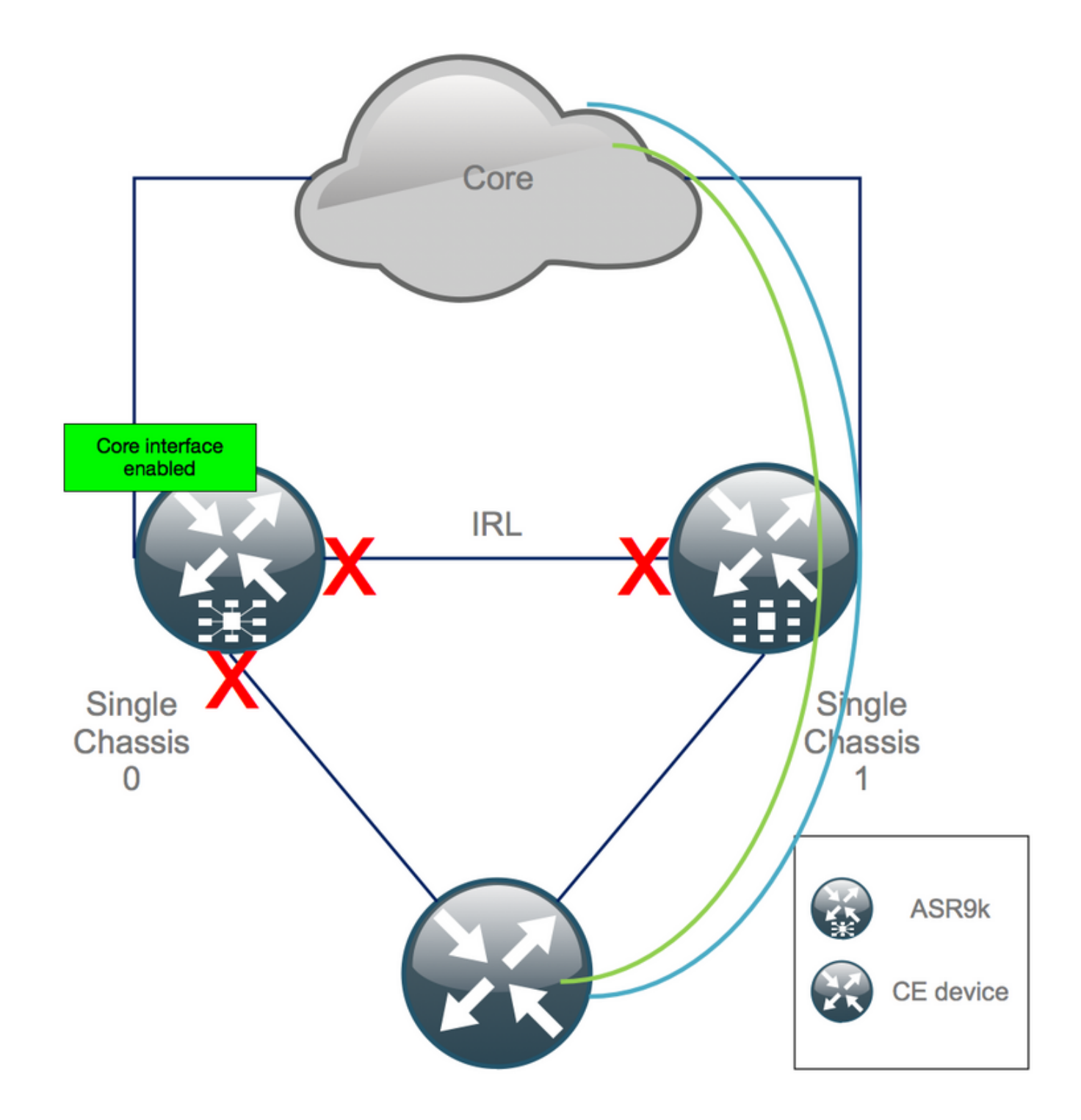

# Stap 17. Zuidkant herstellen op chassis 0

- 1. geen toegangsinterfaces gesloten.
- 2. Controleer IGP- en BGP-nabijheid/peerings/DB

3. Zorg ervoor dat de Inter Chassis Link (vorige IRL) is ingeschakeld, indien nodig voor L2 uitbreiding, enz.

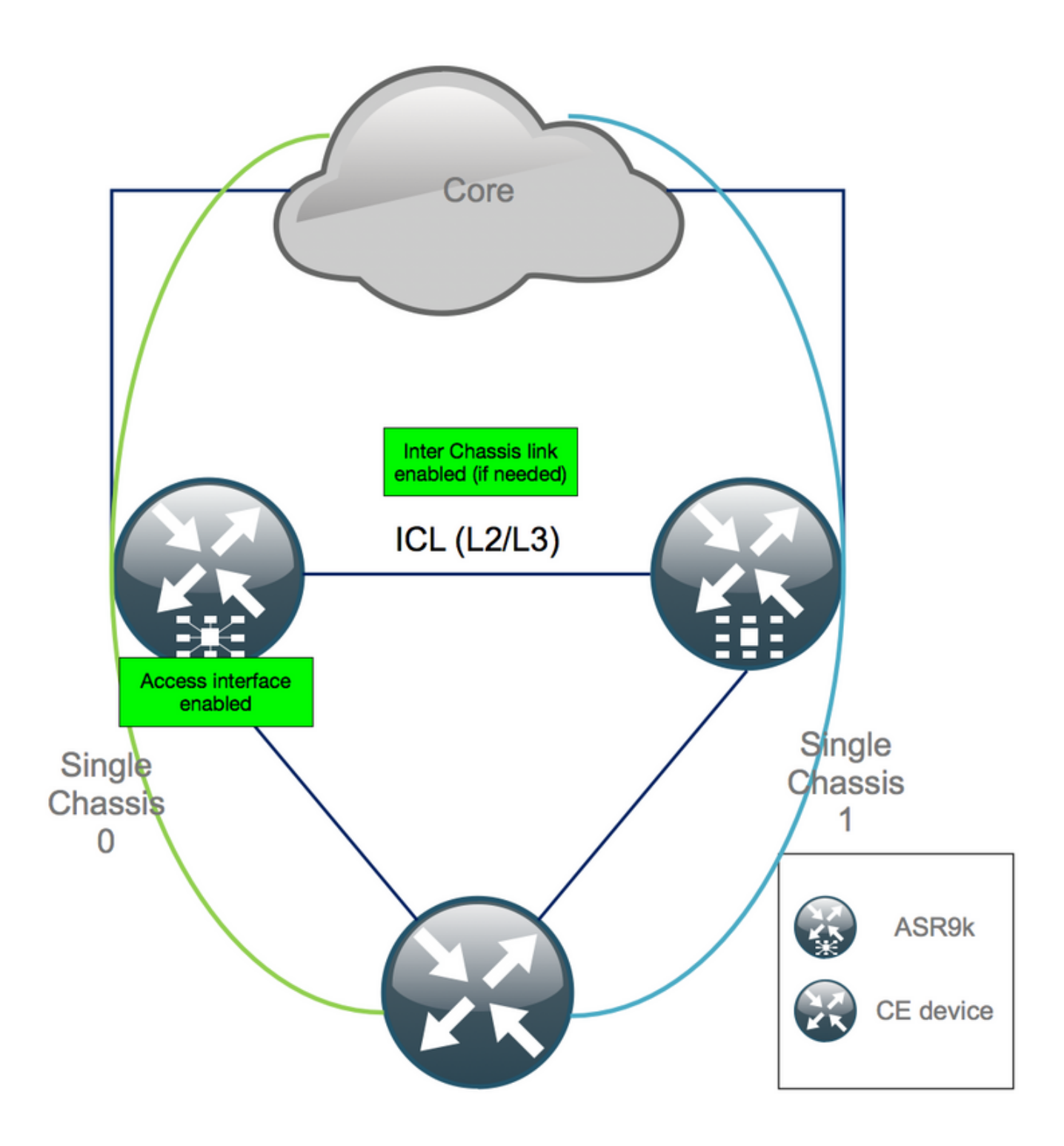

# Bijlage 1: Configuratie met één chassis

# Wijzigingen in algemene configuratie

Deze routerconfiguratie moet op een van de chassis worden gewijzigd:

- 1. Lopback-interfaceadressen.
- 2. Interfacenummering (bijv. TE1/x/x/x -> TE0/x/x/x).
- 3. Interfacebeschrijvingen.
- 4. Interfaceadressering (bij het opsplitsen van bestaande bundels).
- 5. Nieuwe BVI's (wanneer L2-domein dual-homed is).
- 6. L2 extensie (wanneer L2 domein dual-homed is).
- 7. HSRP voor statische routing in access.
- 8. BGP/Open Shortest Path First (OSPF)/LDP-routerid
- 9. BGP-routeonderscheidingstekens.

10. BGP-peers.

- 11. OSPF-netwerktype
- 12. Simple Network Management Protocol (SNMP)-id's, enz.
- 13. Toegangscontrolelijst (ACL), prefix-sets, routingprotocol voor LLN (netwerken met laag vermogen en verlies) (RPL), enz.
- 14. Hostnaam.

### Bundeloverzicht

Zorg ervoor dat alle bundels worden beoordeeld en toegepast op de nieuwe dubbele PEopstelling. Misschien heb je geen bundels meer nodig en dual-homed customer-premise apparatuur (CPE) apparaten passen bij uw installatie of je hebt MCLAG op PE-apparaten nodig en houden bundels naar CPE's.

# Bijlage 2: Stel clustervariabele in zonder het systeem op te starten in ROMMON

Er is ook een alternatief voor het instellen van de clustervariabelen. Clustervariabelen kunnen volgens deze procedure vooraf worden ingesteld:

```
RP/0/RSP0/CPU0:xr#run
Wed Jul 5 10:19:32.067 CEST
# cd /nvram:
# ls
cepki_key_db classic-rommon-var powerup_info.puf sam_db spm_db classic-public-
config license_opid.puf redfs_ocb_force_sync samlog sysmgr.log.timeout.Z # more classic-rommon-
var
  PS1 = rommon ! > , IOX_ADMIN_CONFIG_FILE = , ACTIVE_FCD = 1, TFTP_TIMEOUT = 6000,
TFTP_CHECKSUM = 1, TFTP_MGMT_INTF = 1, TFTP_MGMT_BLKSIZE = 1400, TURBOBOOT = , ? =
0, DEFAULT_GATEWAY = 127.1.1.0, IP_SUBNET_MASK = 255.0.0.0, IP_ADDRESS = 127.0.1.0, TFTP_SERVER
= 127.1.1.0, CLUSTER 0 DISABLE = 0, CLUSTERSABLE = 0, CLUSTER 1 DISABLE
= 0, TFTP_FILE = disk0:asr9k-os-mbi-5.3.4/0x100000/mbiasr9k-rp.vm, BSS = 4097, BSI = 0, BOOT =
disk0:asr9k-os-mbi-6.1.3/0x100000/mbiasr9k-rp.vm,1;, CLUSTER_NO_BOOT =
, BOOT_DEV_SEQ_CONF = , BOOT_DEV_SEQ_OPER = , CLUSTER_RACK_ID = 1, TFTP_RETRY_COUNT = 4, confreg
= 0x2102 # nvram_rommonvar CLUSTER_RACK_ID 0 <<<<<<< to set CLUSTER_RACK_ID=0
# more classic-rommon-var
  PS1 = rommon ! > , IOX_ADMIN_CONFIG_FILE = , ACTIVE_FCD = 1, TFTP_TIMEOUT = 6000,
TFTP_CHECKSUM = 1, TFTP_MGMT_INTF = 1, TFTP_MGMT_BLKSIZE = 1400, TURBOBOOT = , ? =
0, DEFAULT_GATEWAY = 127.1.1.0, IP_SUBNET_MASK = 255.0.0.0, IP_ADDRESS = 127.0.1.0, TFTP_SERVER
= 127.1.1.0, CLUSTER_0_DISABLE = 0, CLUSTERSABLE = 0, CLUSTER_1_DISABLE
= 0, TFTP FILE = disk0:asr9k-os-mbi-5.3.4/0x100000/mbiasr9k-rp.vm, BSS = 4097, BSI = 0, BOOT =
disk0:asr9k-os-mbi-6.1.3/0x100000/mbiasr9k-rp.vm,1;, CLUSTER_NO_BOOT =
, BOOT_DEV_SEQ_CONF = , BOOT_DEV_SEQ_OPER = , TFTP_RETRY_COUNT = 4, CLUSTER_RACK_ID = 0, confreg
= 0x2102 #exit
RP/0/RSP0/CPU0:xr#
```
Herlaad de router en het laarzen het als standalone doos. Met deze stap, kunt u overslaan om de router van ROMMON te initialiseren.

#### Over deze vertaling

Cisco heeft dit document vertaald via een combinatie van machine- en menselijke technologie om onze gebruikers wereldwijd ondersteuningscontent te bieden in hun eigen taal. Houd er rekening mee dat zelfs de beste machinevertaling niet net zo nauwkeurig is als die van een professionele vertaler. Cisco Systems, Inc. is niet aansprakelijk voor de nauwkeurigheid van deze vertalingen en raadt aan altijd het oorspronkelijke Engelstalige document (link) te raadplegen.